## **Ma classe d'art plastique : Notes**

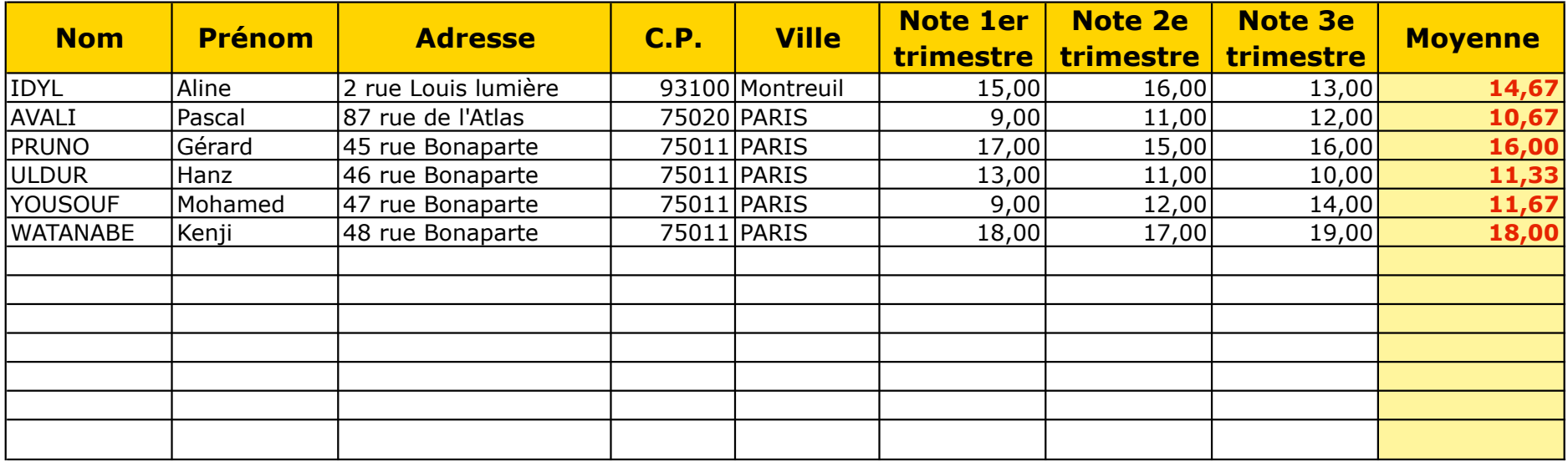

**Créer vos cellules avec les différentes rubriques**

**Mettre le format de cellule des notes et de la moyenne en "nombre"**

**Pour calculer la moyenne, utiliser le calcul suivant : =moyenne(cellule de depart:cellule de fin)**

**Pour la mise en forme des caractères, des couleurs de fond, cherchez vous-même.**

**La ligne avec les champs de rubriques : appliquer un format d'alignement qui permet de centrer le texte verticalement et horizontalement et qui permet de renvoyer à la ligne automatiquement**